# **Unity SDK for Xiaomi (IAP)**

# **1. Overview**

## **1.1 What is Unity IAP for Xiaomi IAP**

Unity IAP provides an easy way to integrate Xiaomi IAP with Unity.

## **1.2 Process of using Unity IAP**

*Please append ".mi" to your package name, e.g. "com.unity.mygame.mi"*

- a. Technical Integration
	- I. Onboarding to Unity
	- II. Server side integration
	- III. Client side integration
- b. Build and Submit APKs

# **2. Login & Purchase Flow**

Unity IAP both supports the stand-alone game (without a game server) and online game (with a game server).

## **2.1 Stand-alone login & purchase**

In the 'init SDK binding' step, the Xiaomi appId, Xiaomi appKey (both of these given by Xiaomi) and the Unity Client Id, Unity Client Key (both of these given by Unity, see 2.1 Onboarding to Unity for details) will be used to initialize the Unity IAP SDK.

Since there is no game servers, the purchase should be validated on the client side. Sample of the validation can be found in 2.3.5 Purchase Validation. After the validation succeeds, the purchase can be completed.

The flow's details are shown as below.

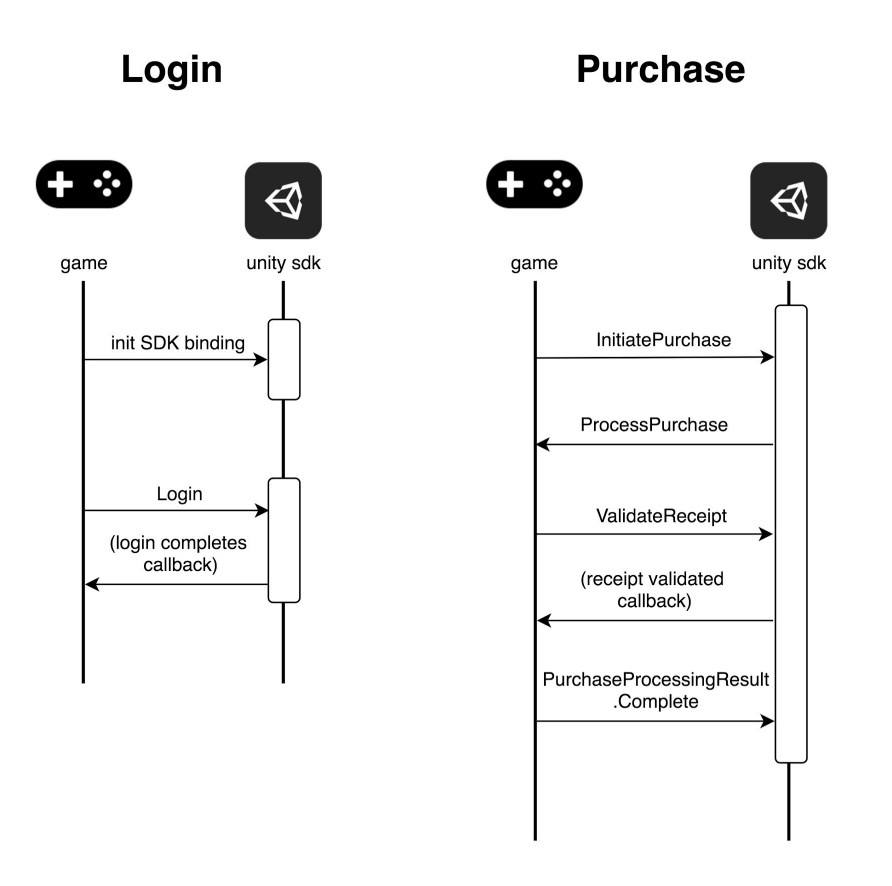

# **2.1 Online login & purchase**

Different from stand-alone flows, the game server can verify the login and receive purchase order callback or initiatively query purchase order to/from the Unity IAP server (the details of these APIs are shown in 2.2 Server side integration).

The flow's details are shown as below.

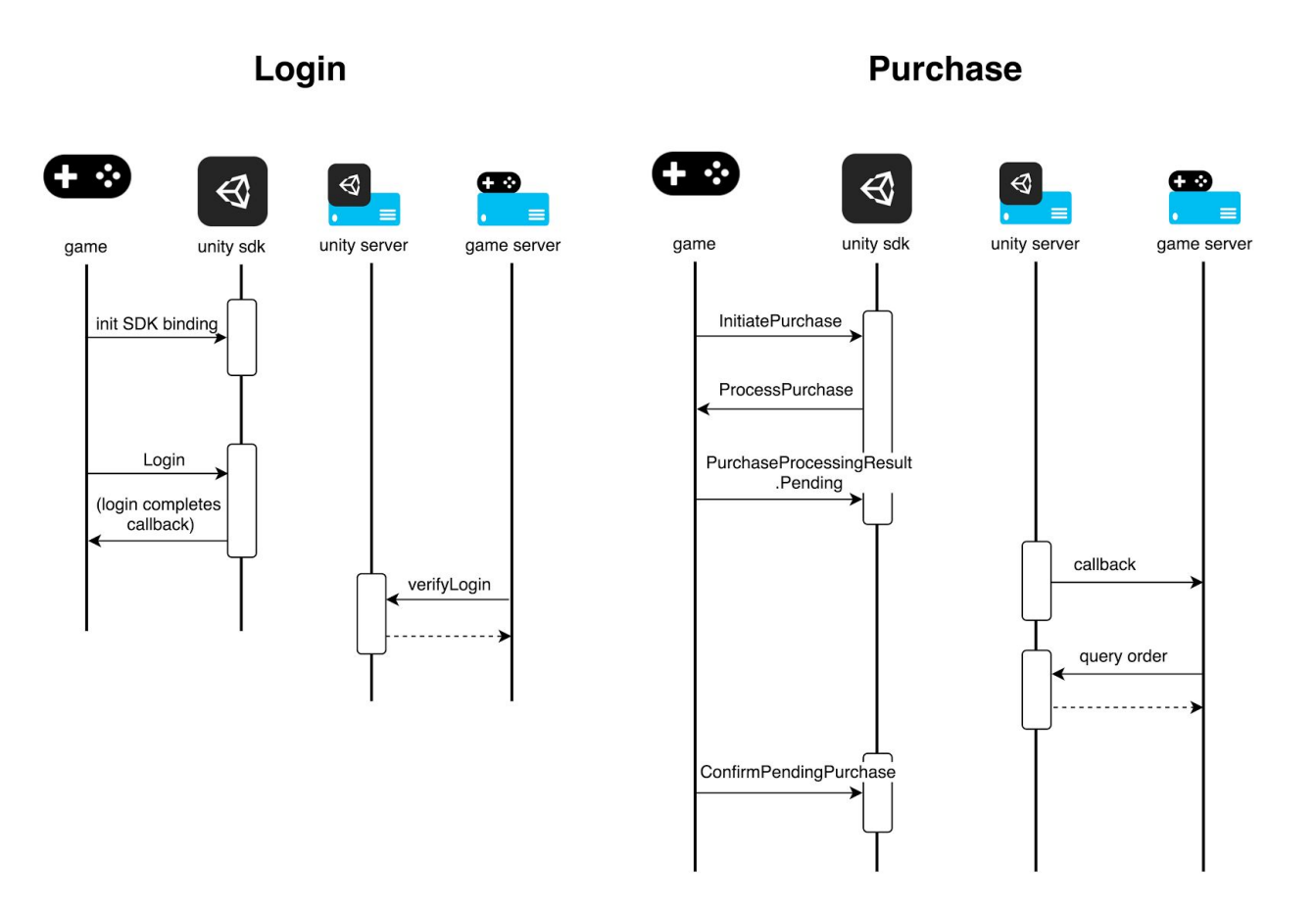

# **2. Technical Integration**

## **2.1 Onboarding to Unity**

Before integration can start, Game developer first needs to onboard to Unity IAP and will obtain the following developer credentials (these keys are binding to the project and bundle id):

*Unity Client Id Unity Client Key Unity Client Secret Unity RSA public key*

Meanwhile, Game needs to provide the appId, appKey and appSecret offered by Xiaomi, and a callback URL of the Game server (if there exists one) to receive order status update.

Before going live, Game developer will also need to provide Game server IP addresses to be whitelisted on Unity Channel's production server.

# **2.2 Server side integration**

**Product environment:** https://cn-api.unity.com

## **2.2.1 Verify Xiaomi Logins**

#### **GET**

/v1/login-attempts/verifyLogin? userLoginToken=<userLoginToken>&sign=<sign>

#### Parameters:

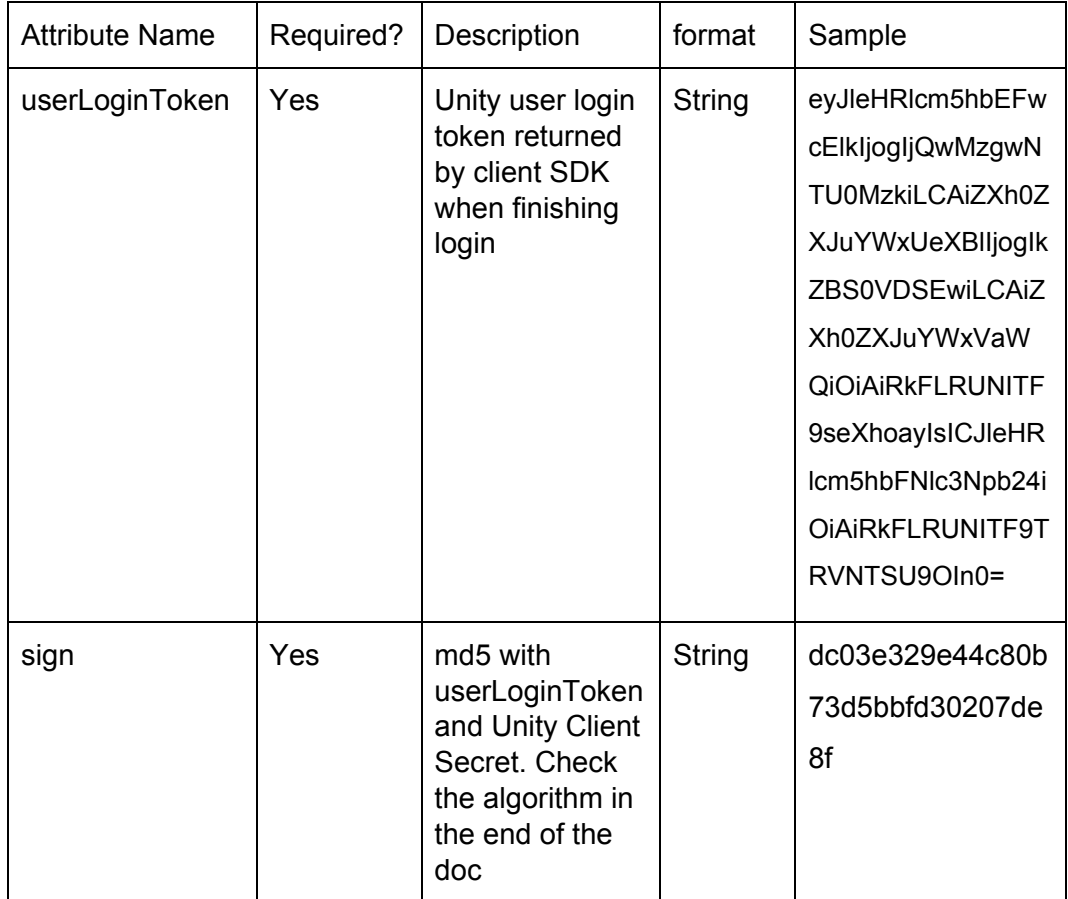

#### Response: in Json

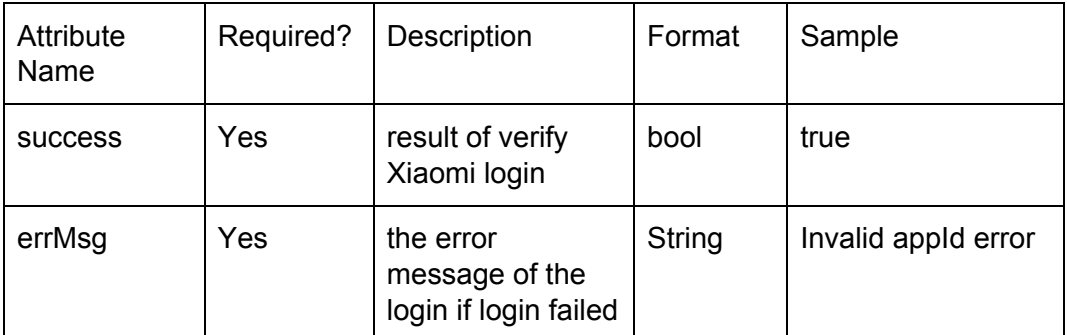

#### Sample:

#### Request:

### **GET**

/v1/login-attempts/verifyLogin?

userLoginToken=eyJleHRlcm5hbEFwcElkIjogIjQwMzgwNTU0MzkiLCAiZXh0ZXJuYWxUeXBlIjog IkZBS0VDSEwiLCAiZXh0ZXJuYWxVaWQiOiAiRkFLRUNITF9seXhoayIsICJleHRlcm5hbFNlc3Np b24iOiAiRkFLRUNITF9TRVNTSU9OIn0=&sign=ea24156d9c6fa3d527e99b9d644068ab

```
Response:
```

```
{
       "success": true
}
```
## **2.2.2 Check Order Status**

GET

/v1/order-attempts/query?cpOrderId=<cpOrderId>&clientId=<clientId>&orderQueryToken=<order QueryToken>&sign=<sign>

## Parameters:

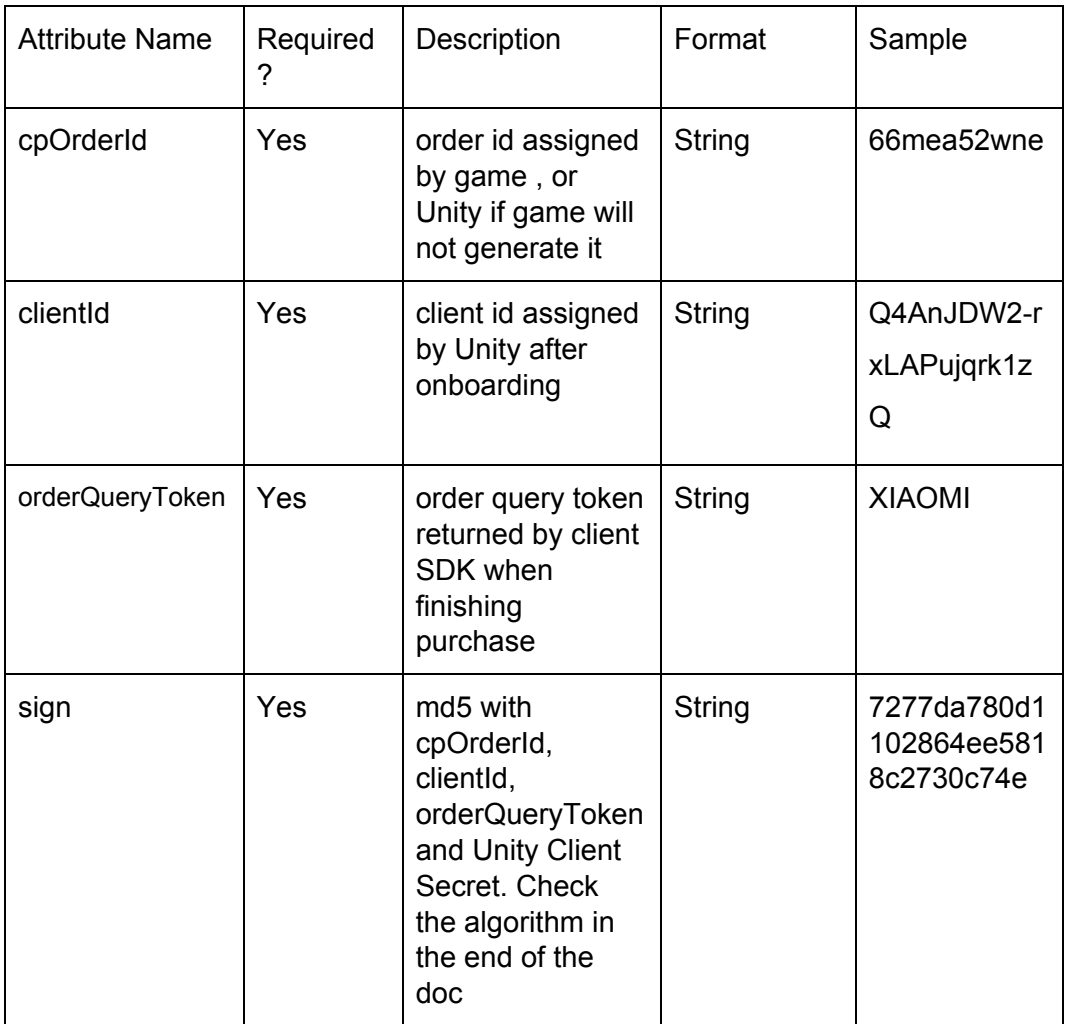

## Response: in Json

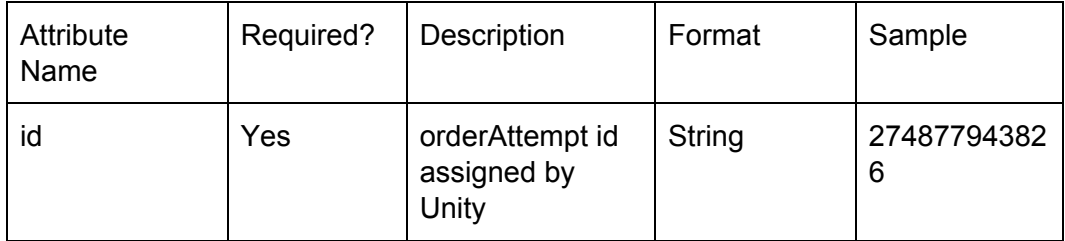

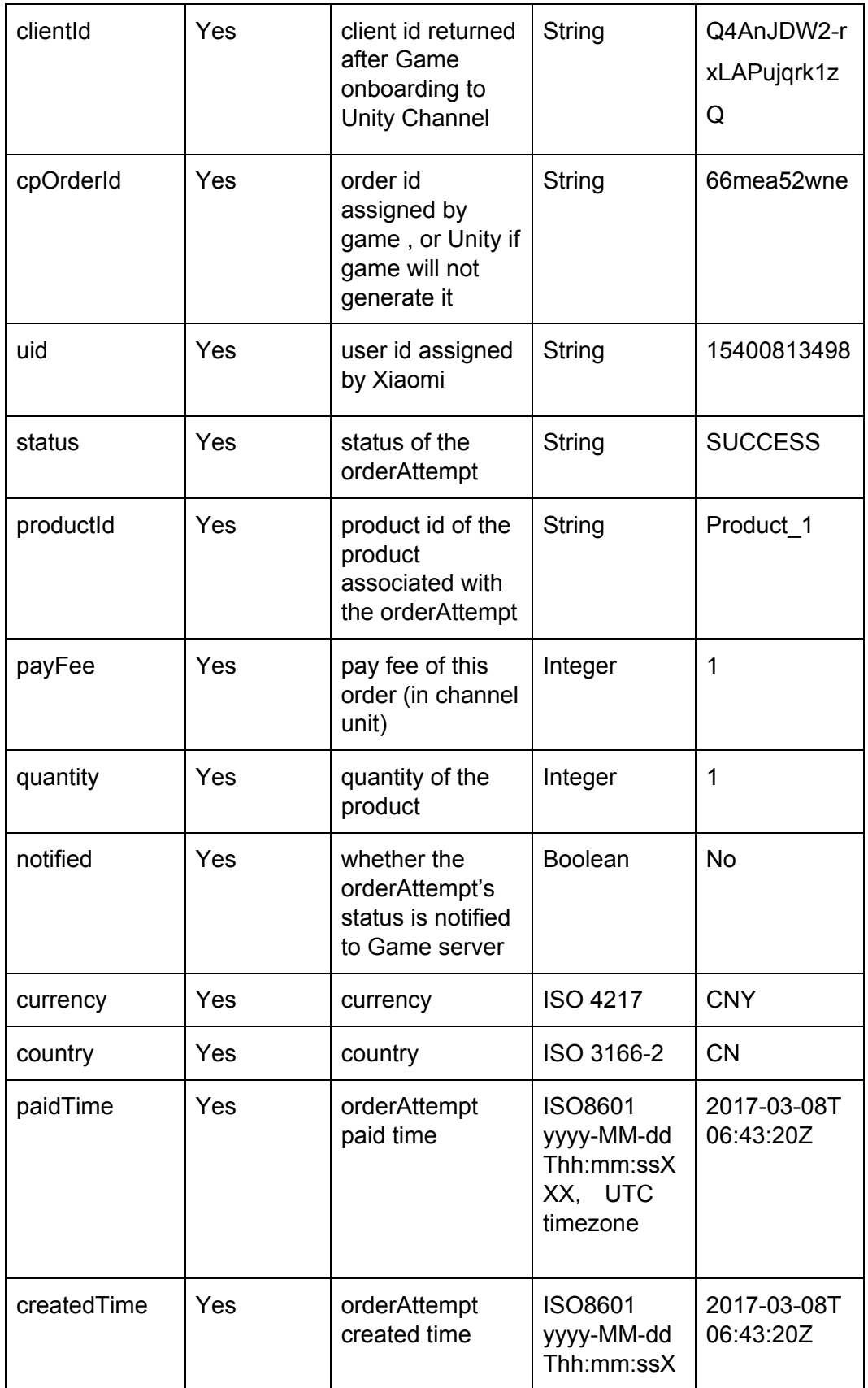

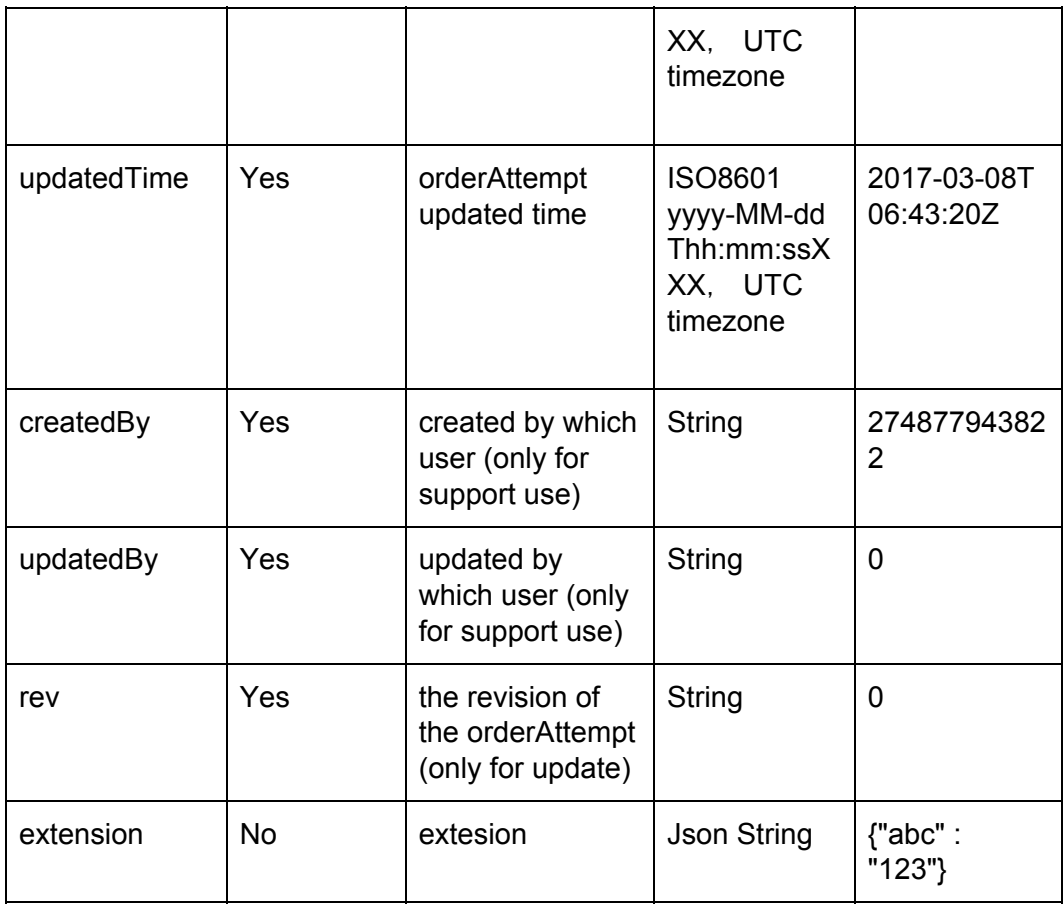

Sample:

#### Request:

#### GET

/v1/order-attempts/query?cpOrderId=<66mea52wne>&clientId=<Q4AnJDW2-rxLAPujqrk1zQ>&or derQueryToken=<eyJjaGFubmVsVHlwZSI6ICJGQUtFQ0hMIiwgImNoYW5uZWxVaWQiOiAiRkFL RUNITF9oeGQwNSJ9>&sign=<debd0018911d263e23dfb729207b905c>

Response:

{

```
"createdBy" : "0",
"updatedBy" : "0",
"createdTime" : "2017-03-08T06:43:20Z",
"updatedTime" : "2017-03-08T06:43:20Z",
```

```
"id" : "274877943826",
"userId" : "274877943822",
"status" : "SUCCESS",
"cpOrderId" : "66mea52wne",
"clientId" : "Q4AnJDW2-rxLAPujqrk1zQ",
"uid" : "15400813498",
"productId" : "Product_1",
"payFee" : 1,
"quantity" : 1,
"paidTime" : "2017-03-08T06:43:20Z",
"notified" : false,
"currency" : "CNY",
"country" : "CN",
"rev" : "1"
```
}

#### **2.2.3 OrderAttempt Callback Notification**

Unity Channel server will notify the Game server with the order payment result. Please implement the http GET and accept following query parameters.

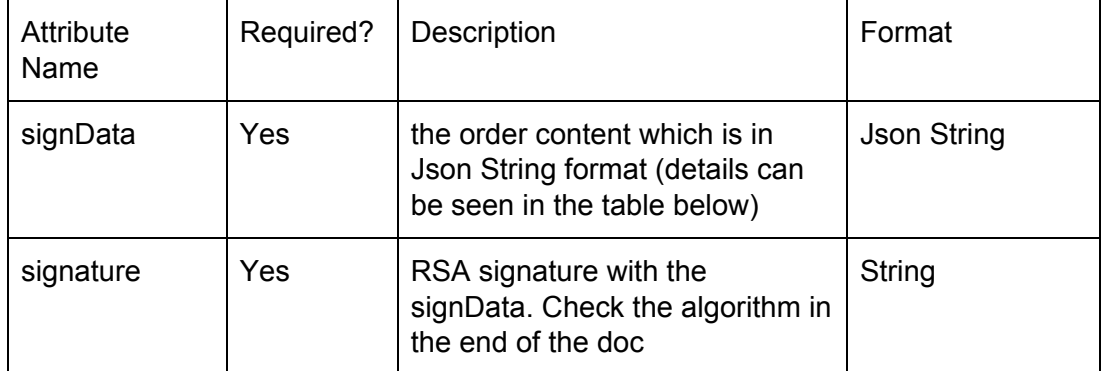

## signData content:

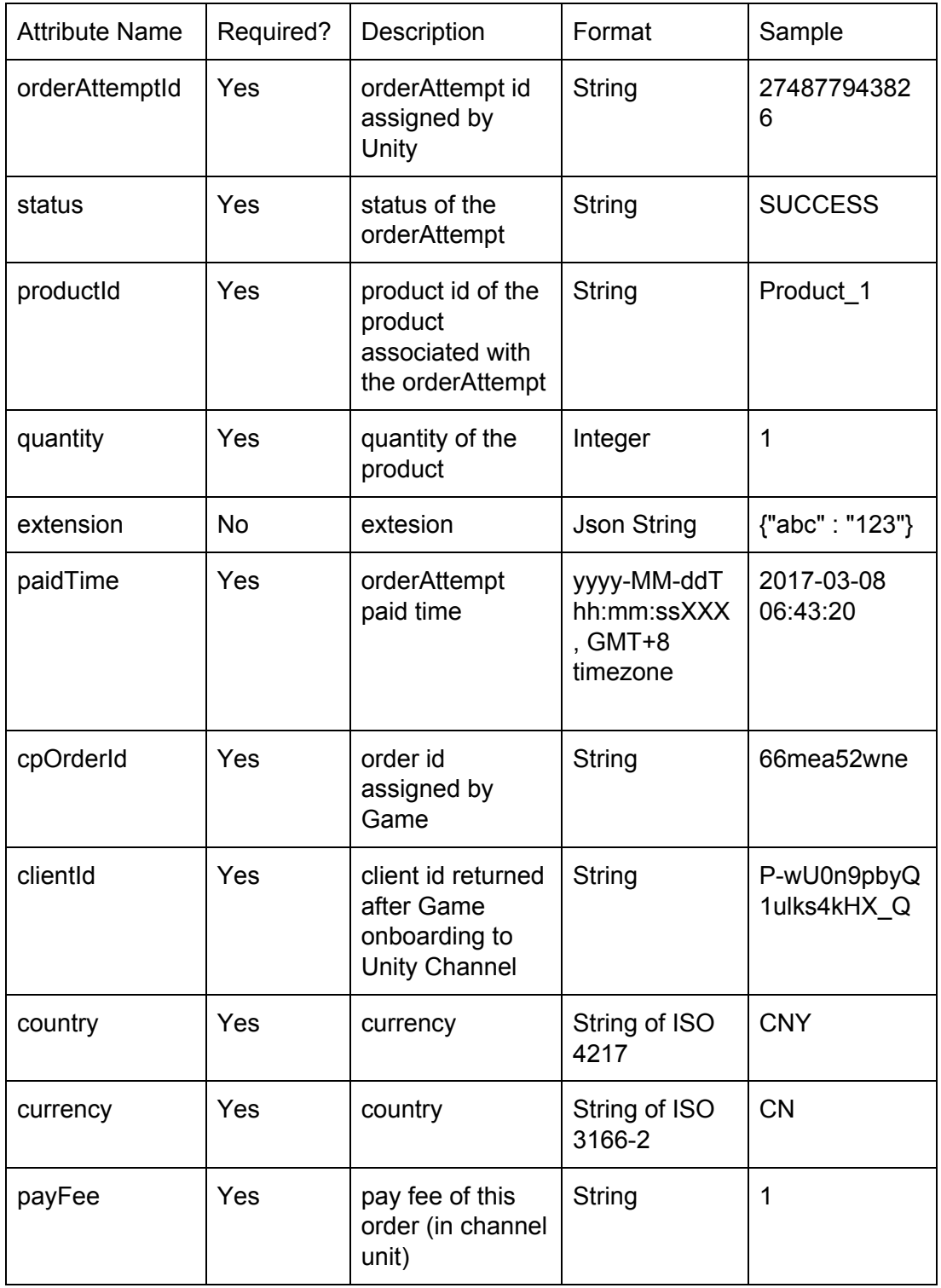

Response:

Please return "ok". Or there will be retry notification in a time range.

#### **Enum types:**

1. status: SUCCESS, FAILED, UNCONFIRMED

#### **Signature verification:**

1. Api call:

- a. Any api call to Unity Channel server should have the parameter of signature.
- b. Use all the parameters to calculate the sign if they are not null or empty.
- c. The parameters should be urlDecoded.
- d. Sort the parameters by alphabet of the attribute names, and then concatenate the attribute values with the delimiter of  $\&$ , finaly append the app secret at the end of the string to be signed
- e. Do not use the sign in the sign string.
- f. Use md5 to hash the string. Use the lower case result to verify sign

#### Example:

When there is a call look like:

#### **GET**

/v1/login-attempts/verifyLogin?

userLoginToken=eyJleHRlcm5hbEFwcElkIjogIjQwMzgwNTU0MzkiLCAiZXh0ZXJuYWxUeXBlIjog IkZBS0VDSEwiLCAiZXh0ZXJuYWxVaWQiOiAiRkFLRUNITF9seXhoayIsICJleHRlcm5hbFNlc3Np b24iOiAiRkFLRUNITF9TRVNTSU9OIn0=&sign=ea24156d9c6fa3d527e99b9d644068ab

#### Then the string to be signed is

eyJleHRlcm5hbEFwcElkIjogIjQwMzgwNTU0MzkiLCAiZXh0ZXJuYWxUeXBlIjogIkZBS0VDSEwiL CAiZXh0ZXJuYWxVaWQiOiAiRkFLRUNITF9seXhoayIsICJleHRlcm5hbFNlc3Npb24iOiAiRkFLR UNITF9TRVNTSU9OIn0=&{SECRET}

where {SECRET} is the *Unity Client Secret* returned after onboarding.

2. Callback:

When Unity Channel server gives the callback notification to Game server, it will will use RSA signature for verification. Please use the Unity Channel RSA public key returned after onboarding to verify the *signData* with the *signature*.

## **2.3 Client side integration**

Install the "UnityChannel + Xiaomi UnityIAP beta plugin" in the game project.

Look at the sample script in /Assets/Plugins/UnityPurchasing/script/IAPDemo.cs. This is copied into the Unity game project when the UnityIAP plugin is installed.

See [Getting Started with Unity IAP](https://docs.unity3d.com/Manual/UnityIAPSettingUp.html) to enable the "In-App Purchasing Service" for the project.

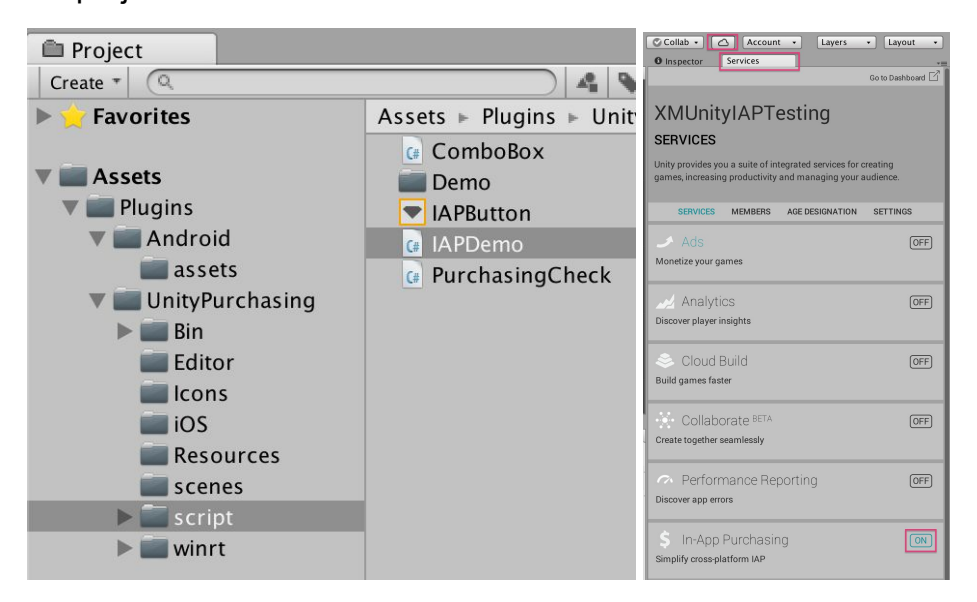

To build APK for Xiaomi MiPay store (not Samsung GALAXY, or GooglePlay) target the store with menu, "Window" -> "Unity IAP" -> "Android" -> "Target Xiaomi MiPay". This enables Xiaomi + UnityChannel Java SDK. Use this to target different supported Android app stores, before creating an APK build.

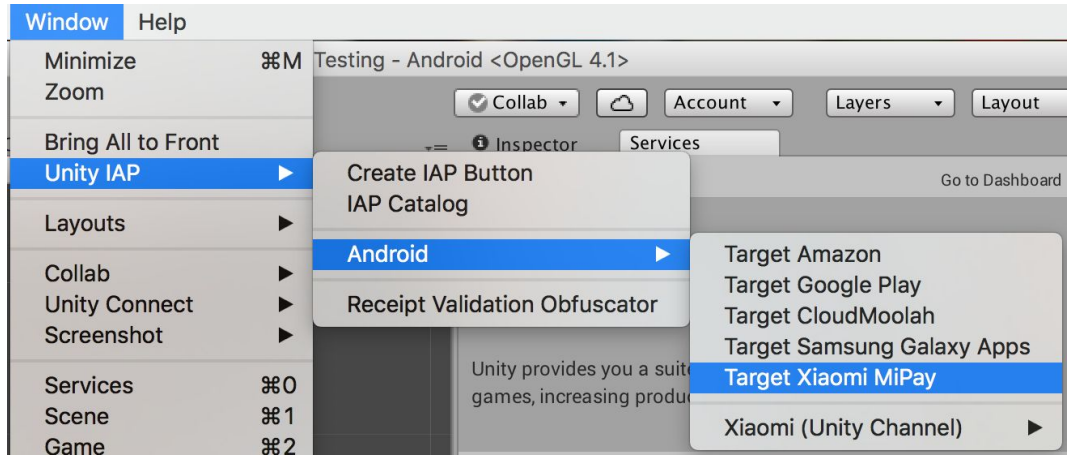

This is saved in a file:

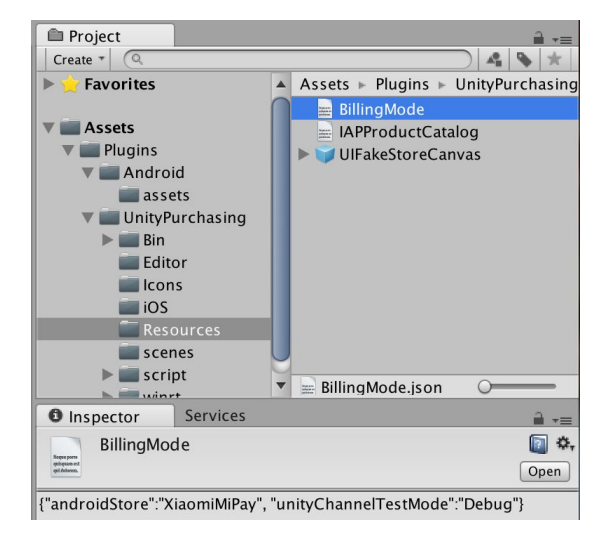

Below will show some code samples for how to use Unity IAP, all the details could be found in the IAPDemo.cs

## **2.3.1 SDK Initialization**

private IUnityChannelExtensions m\_UnityChannelExtensions;

```
public void OnInitialized (IStoreController controller, IExtensionProvider extensions)
{
m_UnityChannelExtensions = extensions.GetExtension<IUnityChannelExtensions> ();
}
```
## **2.3.2 SDK Binding**

```
AppInfo unityChannelAppInfo = new AppInfo();
// Xiaomi appId
unityChannelAppInfo.appId = "abc123";
// Xiaomi appKey
unityChannelAppInfo.appKey = "efg456";
// UnityChannel Client Id
unityChannelAppInfo.clientId = "hij789";
// UnityChannel Client Key
unityChannelAppInfo.clientKey = "klm012";
```

```
unityChannelLoginHandler = new UnityChannelLoginHandler();
unityChannelLoginHandler.initializeFailedAction = (string message) =>
{
Debug.LogError("Failed to initialize and login to UnityChannel: " + message);
};
unityChannelLoginHandler.initializeSucceededAction = () =>
{
/...
};
StoreService.Initialize(unityChannelAppInfo, unityChannelLoginHandler);
```
## **2.3.3 SDK Login**

```
// The login succeeded callback will the userInfo as the parameter, in which:
// string userInfo.channel: the channel name, e.g. 'XIAOMI'
// string userInfo.userId: the channel name and the channel uid,
// string userInfo.userLoginToken: Unity user login token used for server side
'verifyLogin' api
unityChannelLoginHandler.loginSucceededAction = (UserInfo userInfo) =>
{
```

```
m IsLoggedIn = true;// userInfo.channel
```

```
// userInfo.userId
// userInfo.userLoginToken
};
unityChannelLoginHandler.loginFailedAction = (string message) =>
{
m_IsLoggedIn = false;
Debug.LogError("Failed logging into UnityChannel. " + message);
};
StoreService.Login(unityChannelLoginHandler);
```
## **2.3.4 Catalog Setting**

On the menu, "Window" -> "Unity IAP" -> "IAP Catalog". Set the product "ID".

In the "Advanced" -> "Store ID Overrides", set the product id in "XiaomiMiPay". Note: Default "XiaomiMiPay" value is the same as for product "ID".

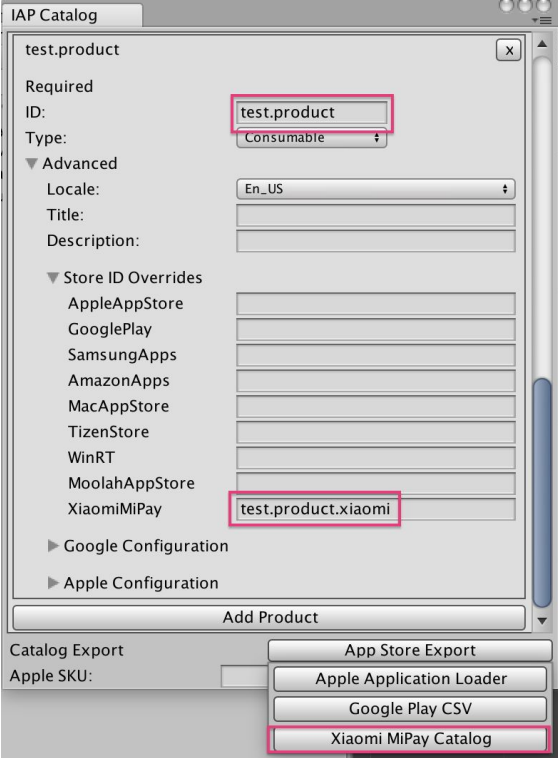

Next, to use the IAP Catalog product list in the script of the game project, either:

a) Read the catalog file. Remove all calls to "builder.AddProduct(...)" in your copy of IAPDemo.cs and replace that code with this code which will read the IAP Catalog:

```
var catalog = ProductCatalog.LoadDefaultCatalog();
foreach (var product in catalog.allProducts) {
       if (product.allStoreIDs.Count > 0) {
               var ids = new \text{IDS}();
               foreach (var storeID in product.allStoreIDs) {
                       ids.Add(storeID.id, storeID.store);
               }
               builder.AddProduct(product.id, product.type, ids);
       } else {
               builder.AddProduct(product.id, product.type);
       }
}
```
Or:

b) Manually input each product in the catalog. Add calls to "builder.AddProduct(

... )" for each Product ID in IAP Catalog.

## **2.3.5 Purchase Validation**

// For stand-alone game, please use the ValidateReceipt api to validate purchase locally,

// For online game, please get the orderQueryToken and validate purchase with server side api,

// The callback of ValidateReceipt will take these parameters:

// bool result: whether purchase succeeded, e.g. 'true'

// string signData: the order content which is in Json String format (details can be seen in the table below)

// string signature: the RSA signature with the signData. Please use the Unity RSA public key to validate the signData

public PurchaseProcessingResult ProcessPurchase(PurchaseEventArgs e)

{

var unifiedReceipt = JsonUtility.FromJson<UnifiedReceipt>(e.purchasedProduct.receipt);

if (unifiedReceipt != null && !string.IsNullOrEmpty(unifiedReceipt.Payload))

{

var purchaseReceipt =

JsonUtility.FromJson<UnityChannelPurchaseReceipt>(unifiedReceipt.Payload);

// get orderQueryToken

var orderQueryToken = purchaseReceipt.orderQueryToken;

```
// or do ValidateReceipt locally
```
m\_UnityChannelExtensions.ValidateReceipt(

purchaseReceipt.gameOrderId

(bool result, string signData, string signature) => {

// validate the signData with signature and Unity RSA public key

});

}

}

signData content:

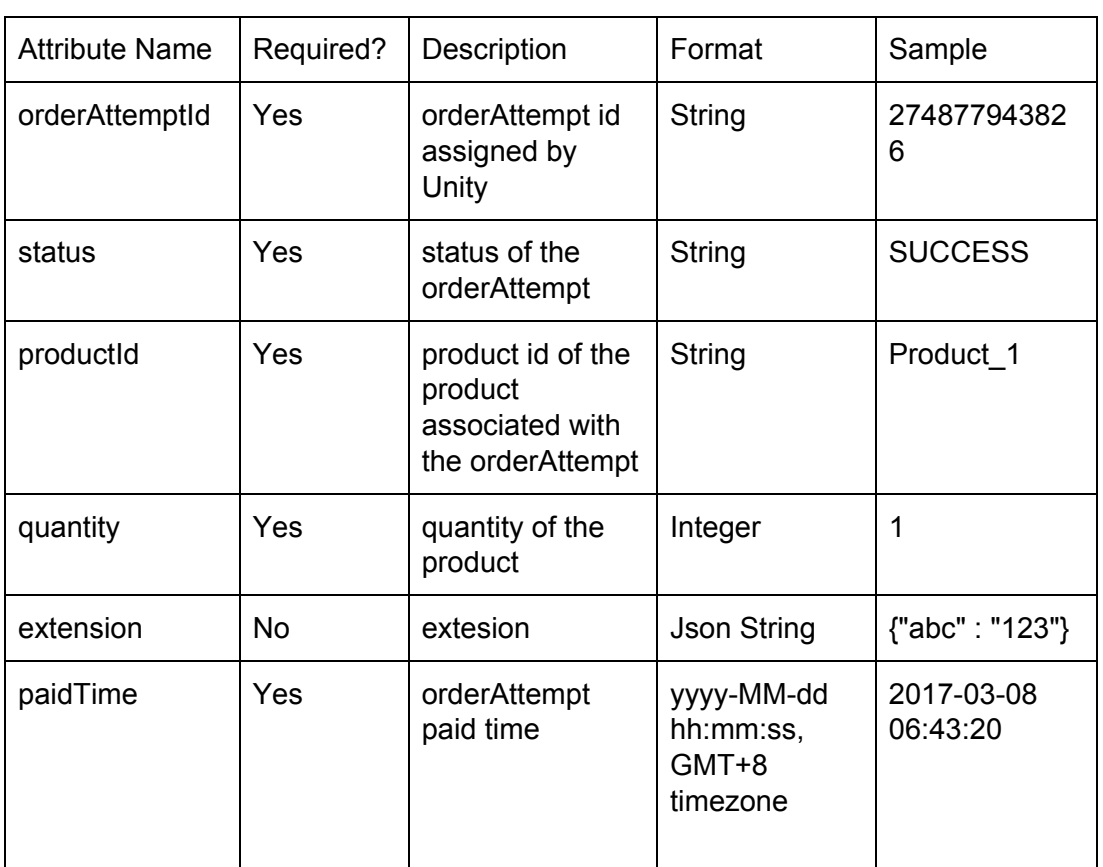

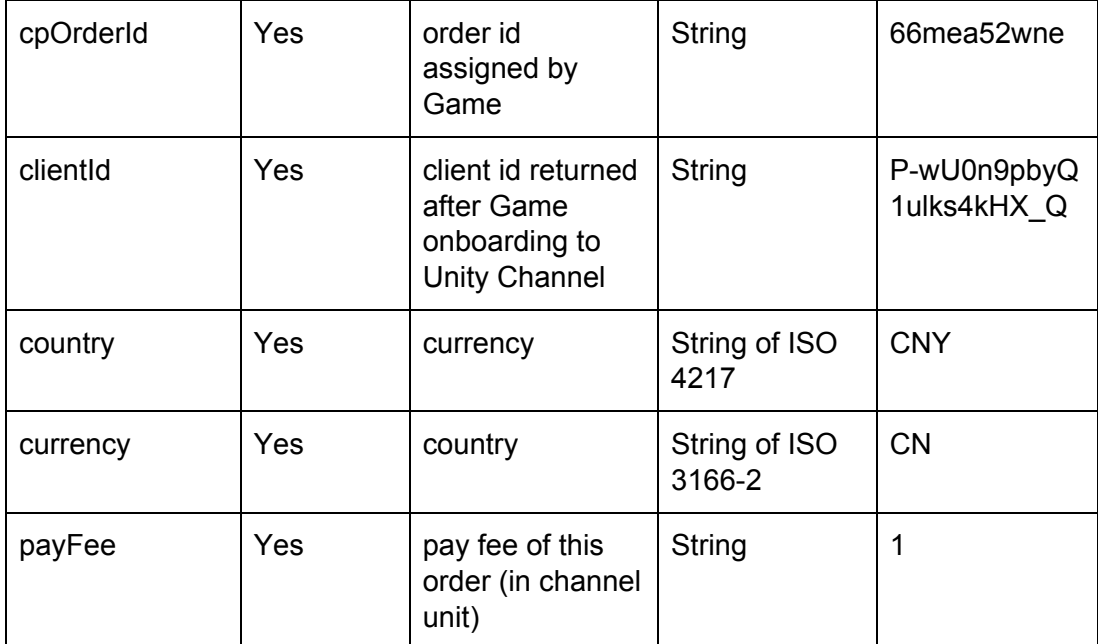